## **Input a Filter Dates**

## **To filter**

- 1. At the section menu bar, click *Input a Filter Dates*;
- 2. The screen shows a *Date From* and *Date To fields*;
- 3. Input the dates using a *date picker*;
- 4. Click *Ready to Filter*;
- 5. Click *Filter Now*;
- 6. Screen goes back to the Ledger Book Main Page and displays the records accordingly.

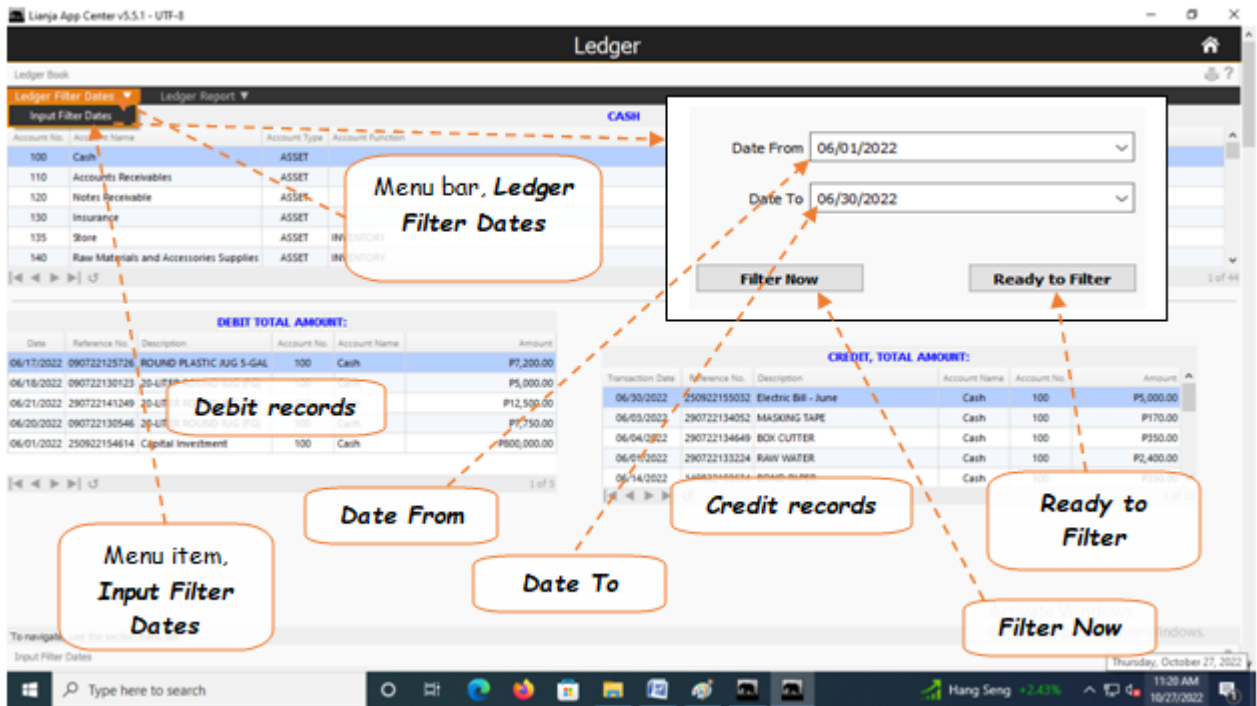